# Data Transfer Between Files, Databases and DataFrames

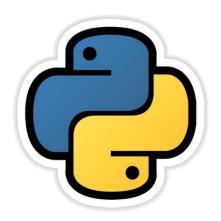

Based on CBSE Curriculum
Class -11

# Chapter- 12

By-

Neha Tyagi

**PGT CS** 

KV 5 Jaipur II Shift

Jaipur Region

## Introduction

- In the last chapter we have learnt about python pandas library in which we have gone through dataframes and series.
  - In this chapter we will see that how to change data into .CSV file and how to import data in the program from a .CSV file. (.CSV file, is a file of Comma Seperated Values from which data can be taken to a dataframe and vice-versa).
- In this chapter we will learn that how to connect a database table with python by SQL commands.

#### Data transfer between DataFrames and .CSV file

 CSV format is a kind of tabular data separated by comma and is stored in the form of plaintext.

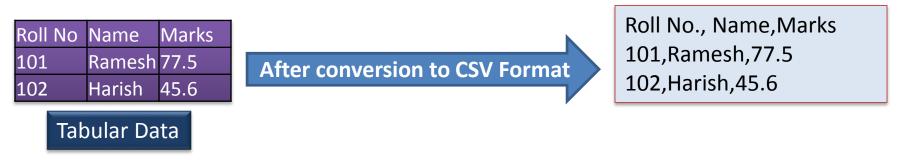

#### In CSV format-

- Each row of the table is stored in one row.
- The field-vales of a row are stored together with comma after every field value.

#### Advantages of CSV format-

- A simple, compact and ubiquitous format for data storage.
- A common format for data interchange.
- It can be opened in popular spredsheet packages like MS-EXCEL etc.
- Nearly all spredsheets and databases support import/export to csv format.

## Loading Data from CSV to DataFrame

|       |        | _   |           |        |
|-------|--------|-----|-----------|--------|
| EmpId | Name   | Age | City      | Salary |
| 1001  | Pavan  | 27  | Barabanki | 15000  |
| 1002  | Raghav | 23  | Barabanki | 16000  |
| 1003  | Pankaj | 24  | Lucknow   | 17000  |
| 1004  | Suresh | 35  | Lucknow   | 24000  |
| 1005  | Hina   | 24  | Barabanki | 25000  |
| 1006  | Reena  | 25  | Lucknow   | 28000  |

File Edit Format View Help

EmpId,Name,Age,City,Salary
1001,Pavan,27,Barabanki,15000
1002,Raghav,23,Barabanki,16000
1003,Pankaj,24,Lucknow,17000
1004,Suresh,35,Lucknow,24000
1005,Hina,24,Barabanki,25000
1006,Reena,25,Lucknow,28000

Emp.csv file , in tabular format

Emp.csv file , in Notepad format

## Reading from a CSV file to DataFrame

import pandas as pd
<DF>=pd.read\_csv(<FilePath>)

 Assume the file path as c:\data\emp.csv then following type of file will be opened-

```
>>> import pandas as pd
>>> empdata=pd.read csv("C:\\data\\emp.csv")
>>> empdata
                         City
                              Salary
  EmpId
          Name
                Age
                               15000
   1001 Pavan 27 Barabanki
   1002 Raghav 23 Barabanki 16000
        Pankaj 24 Lucknow 17000
   1003
   1004 Suresh 35
                              24000
                      Lucknow
   1005 Hina 24 Barabanki
                               25000
   1006
                25
                               28000
                      Lucknow
        Reena
```

## Reading from a CSV file to DataFrame

• If a file does not have top row i.e. Headings then it is possible to provide headings in python.

```
empdata=pd.read csv("C:\\data\\emp.csv", names=['RollNo.','EmpName','Age','City','Salary'])
>>> empdata
                                                                         Emp - Notepad
   RollNo. EmpName
                                  City
                                          Salary
                       Age
                                                                       Edit Format View
       1001
                             Barabanki
                                           15000
               Pavan
                                                                   1001, Pavan, 27, Barabanki, 15000
       1002
             Raghav
                        23
                             Barabanki
                                           16000
                                                                    1002, Raghav, 23, Barabanki, 16000
                                                                    1003, Pankaj, 24, Lucknow, 17000
       1003
             Pankaj
                        24
                                           17000
                               Lucknow
                                                                    1004, Suresh, 35, Lucknow, 24000
                                                                    1005, Hina, 24, Barabanki, 25000
       1004
             Suresh
                        35
                               Lucknow
                                           24000
                                                                    1006, Reena, 25, Lucknow, 28000
       1005
                Hina
                             Barabanki
                                           25000
       1006
                                           28000
                               Lucknow
               Reena
```

```
empdata1=pd.read csv("C:\\data\\emp.csv", header=None)
 empdata1
                 2
                                          Headings does nt come
1001
                27
                                  15000
                     Barabanki
        Pavan
                                          from header=None
1002
       Raghav
                23
                     Barabanki
                                  16000
       Pankaj
                24
                                  17000
1003
                       Lucknow
                                          It takes data by skipping one
                35
                                  24000
1004
       Suresh
                       Lucknow
                                          row from skiprows = 1
1005
         Hina
                24
                                  25000
                     Barabanki
1006
                25
                                  28000
                       Lucknow
        Reena
```

## Reading selected lines fron CSV file

```
>>> empdata=pd.read csv("C:\\data\\emp.csv",\
                         names=['RollNo.', 'EmpName', 'Age', 'City', 'Salary'], nrows=3)
>>> empdata
                           City
   RollNo. EmpName
                                     Salary
                    Age
                                                   Use of nrows= <n>
                          Barabanki
                                      15000
      1001
             Pavan
                      27
      1002
            Raghav
                      23
                          Barabanki
                                      16000
      1003
            Pankaj
                      24
                            Lucknow
                                      17000
```

#### Reading from CSV file when separator is other than comma

```
empdata=pd.read csv("C:\\data\\empnew.csv",\
                                                             Use of sep= <char>
                             sep='!',\ ←
                             names=['RollNo.','EmpName','Age','City','Salary'])
>>> empdata
   RollNo. EmpName
                                    City
                                            Salary
                        Age
                                                           Empnew - Notepad
       1001
                         27
                              Barabanki
                                             15000
               Pavan
                                                            Edit Format View Help
       1002
                         23
                              Barabanki
                                             16000
              Raghav
                                                         1001!Pavan!27!Barabanki!15000
                                                         1002!Raghav!23!Barabanki!16000
       1003
              Pankai
                         24
                                 Lucknow
                                             17000
                                                         1003!Pankaj!24!Lucknow!17000
3
       1004
              Suresh
                         35
                                Lucknow
                                             24000
                                                         1004!Suresh!35!Lucknow!24000
       1005
                Hina
                         24
                              Barabanki
                                             25000
                                                         1005!Hina!24!Barabanki!25000
                                                         1006!Reena!25!Lucknow!28000
                                             28000
       1006
                         25
               Reena
                                 Lucknow
```

## Writing from a DataFrame to CSV file

Suppose our file path is c:\data\data.csv then -

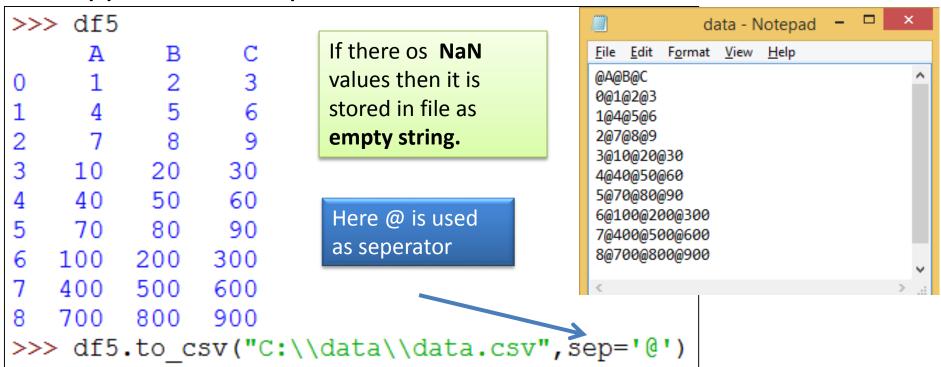

#### Data transfer between DataFrames and SQL Database

- In this chapter we will learn that how to transfer data from SQL table with the help of sqlite3 library of python. sqlite3 comes inbuilt with python. sqlite3 library deals with SQLite databases.
- Use <a href="https://www.sqlite.org/download.html">www.sqlite.org/download.html</a> to download Sqlite3.
- We work on sqlite> prompt on Sqlite3. It supports all commands of SQL which are supported by mysql.

#### Data transfer between DataFrames and SQL Database

```
>>> import pandas as pd
>>> import sqlite3 as sq
>>> conn=sq.connect("c:\\data\\sqlit\\new.db")
>>> df=pd.read sql("Select * from Student;",conn)
>>> df
                                                                      C:\Data\sqlit\sqlite3.exe
    roll
                          age city
                 name
                                          SQLite version 3.25.2 2018-09-25 19:08:10
    1001
             Ramesh
                                  BBK
                                          Enter ".help" for usage hints.
                                          Connected to a <mark>transient in-memory database.</mark>
Use ".open FILENAME" to reopen on a persistent database.
                            18
    1002
                Hari
                                 LKO
                                          sqlite> .open new.db
                                          s@lite> select * from student;
    1003
               Neeta
                           16
                                  BBK
                                          1001 | Ramesh | 17 | BBK
                                          1002 | Hari | 18 | LKO
                                          1003 | Neeta | 16 | BBK
                                          sqlite> _
```

Creation of table in sqlite3 is shown here.

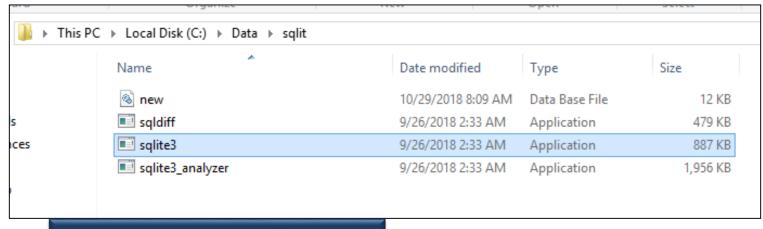

Here sqlite3 is installed.

#### Data transfer between DataFrames and SQL Database

```
>>> empdata
  RollNo. EmpName
                          City
                                Salary
                 Age
     1001
                  27 Barabanki
                                 15000
         Pavan
     1002 Raghav 23 Barabanki 16000
     1003 Pankaj 24
                        Lucknow 17000
3
     1004 Suresh 35
                        Lucknow
                                 24000
     1005 Hina 24 Barabanki 25000
5
     1006 Reena
                  25
                                 28000
                        Lucknow
>>> import sqlite3 as sq
>>> conn=sq.connect("c:\\data\\sqlit\\new.db")
>>> empdata.to sql("Employee",conn) <
```

```
sqlite>
sqlite> Select * from Employee; 
0!1001!Pavan!27!Barabanki!15000
1!1002!Raghav!23!Barabanki!16000
2!1003!Pankaj!24!Lucknow!17000
3!1004!Suresh!35!Lucknow!24000
4!1005!Hina!24!Barabanki!25000
5!1006!Reena!25!Lucknow!28000
sqlite>
```

Data has transferred to database from DataFrame.

## Plotting from DataFrames

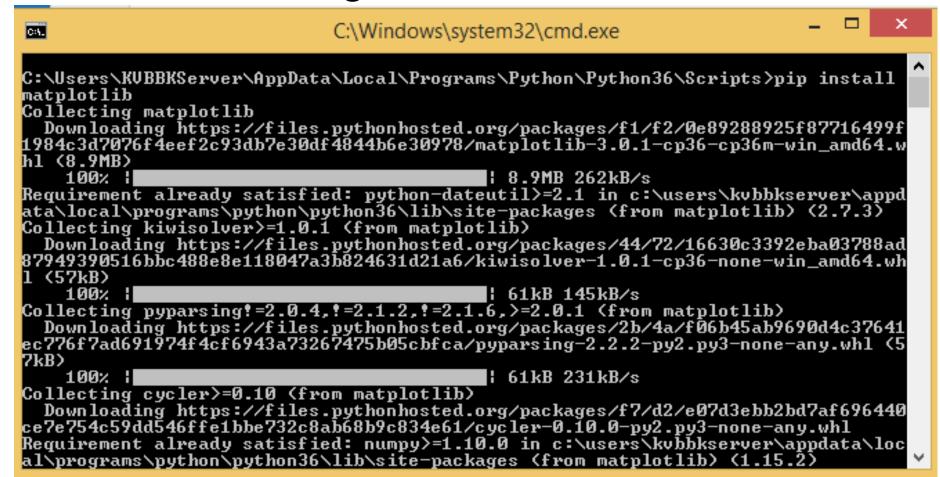

Use pip install for installing matplotlib module.

## Plotting from DataFrames

```
import matplotlib.pyplot as plt
>>> empdata
  index RollNo. EmpName Age
                                 City
                                      Salary
                         27 Barabanki 15000
           1001 Pavan
           1002 Raghav 23 Barabanki 16000
           1003 Pankaj 24 Lucknow 17000
           1004 Suresh 35 Lucknow 24000
           1005 Hina 24 Barabanki 25000
           1006 Reena 25
                              Lucknow 28000
>>> empdata.plot(kind='bar',x='Age',y='Salary')
<matplotlib.axes. subplots.AxesSubplot object at 0x0000007DE1EAEA58>
>>> plt.show()
```

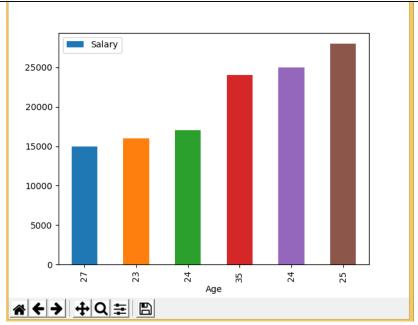

Neha Tyagi, PGT CS II Shift Jaipur

## Thank you

Please follow us on our blog

www.pythontrends.wordpress.com